# Guide d'installation

## b-box

- **1. Avant de commencer l'installation de votre b-box**
- **2.Brancher le filtre**
- **3.Raccorder la b-box au filtre**
- **4.Mettre la b-box sous tension**
- **5.Configuration et mises à jour automatiques de la b-box**

## Étape 1 Avant de commencer l'installation de votre b-box

### **Ma b-box 3V+**

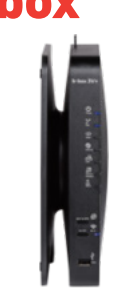

Vérifiez le type d'installation. Celle-ci peut se composer d'une seule prise à 5 pôles, d'une prise de raccordement DSL ou d'une connexion à la fibre optique.

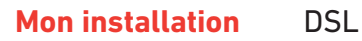

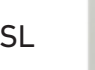

و ا و  $\ddot{\cdot}$ 

### **Éléments nécessaires à l'installation**

- $\blacksquare$  La b-box 3V+
- Le câble d'alimentation électrique
- Le filtre DSL
- Le câble DSL
- $\blacksquare$  Le câble ethernet

Il est possible que le modèle des appareils/accessoires diffère des illustrations. Si vous avez reçu ce produit dans le cadre d'un échange ou d'une installation par un technicien, vous disposez déjà de la b-box ou des accessoires nécessaires à son fonctionnement.

## Étape 2 Brancher le filtre

Débranchez tous les équipements ou filtres existants de votre prise de raccordement et placez-y le filtre DSL fourni.

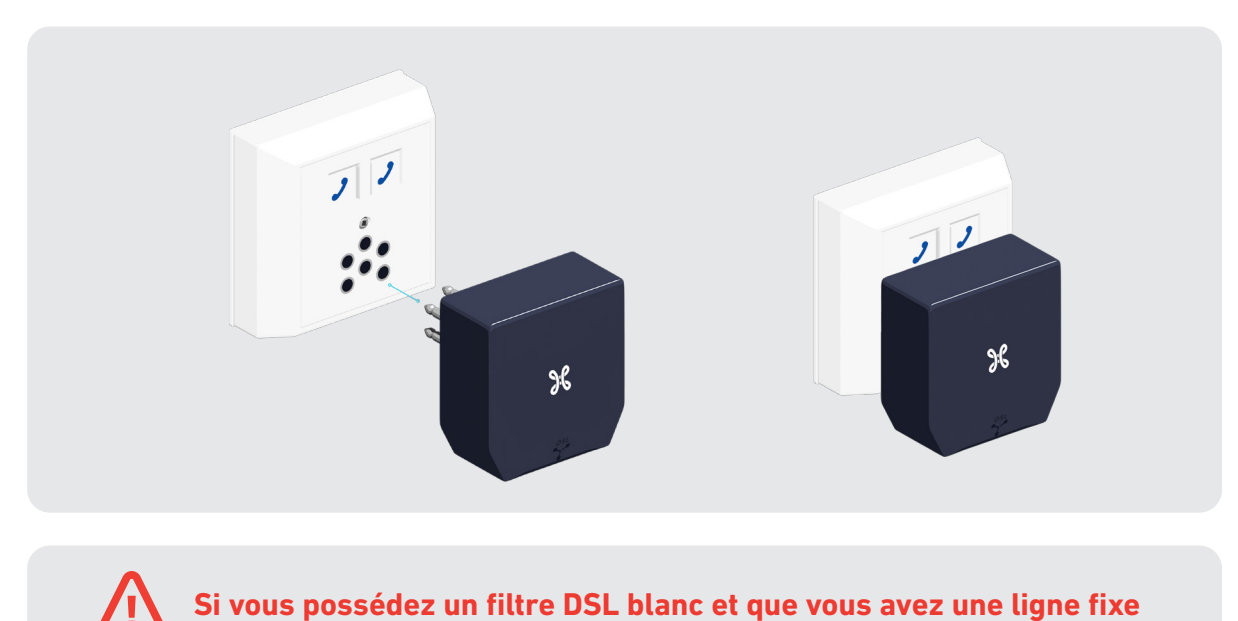

Dans ce cas, vérifiez la position des boutons à l'arrière du filtre DSL : ils doivent être bien positionnés vers le haut.

# Étape 3 Raccorder la b-box au filtre

圃

 $\begin{array}{|c|c|c|}\n\hline\n\text{ON KE} \\
\hline\n\text{1} & \text{2}\n\end{array}$ 

Utilisez le câble DSL et branchez-le au port bleu DSL à l'arrière de la b-box.

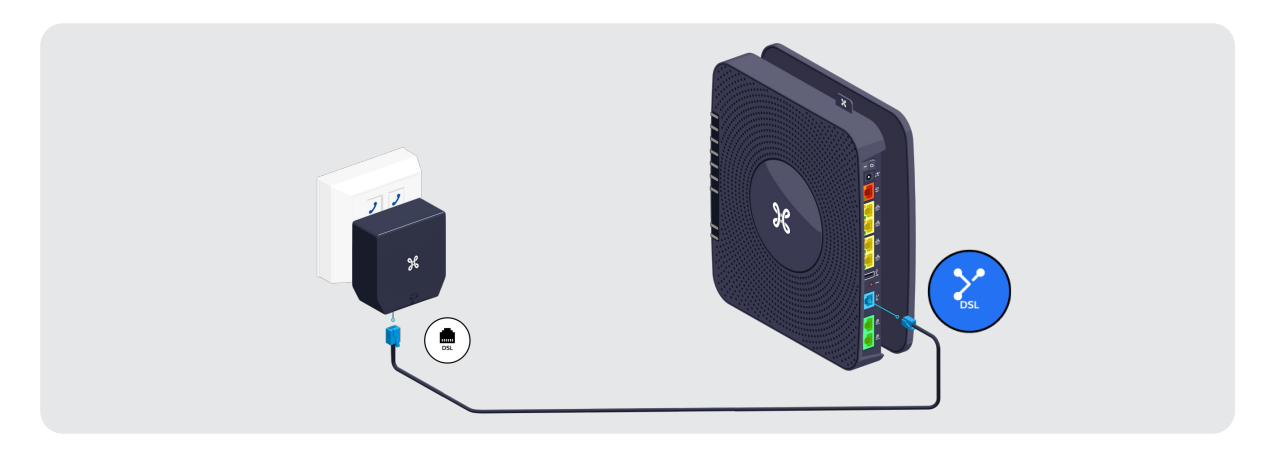

### **La b-box est installée dans une autre pièce que la prise de raccordement DSL ?**

- Utilisez un câble dédié à la connexion de la b-box entre la prise de raccordement DSL et la prise téléphonique.
- Reliez la fiche téléphonique à la b-box en utilisant le câble DSL.
- Branchez celui-ci au port bleu DSL à l'arrière de la b-box.

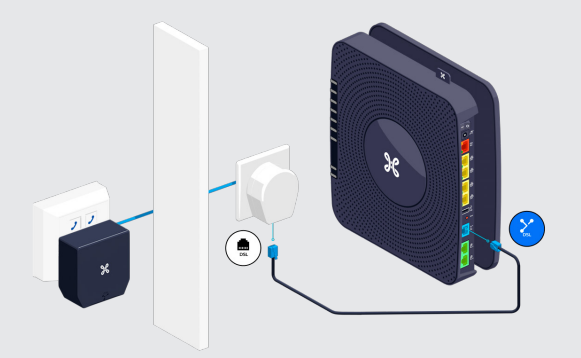

Ce matériel (le câble dédié à la connexion de la b-box, la prise téléphonique, la fiche téléphonique) n'est pas fourni dans cette boite. Il se trouve déjà dans l'installation actuelle ou vous devrez l'acheter. Le câble dédié à la connexion de la b-box est un câble téléphonique ordinaire (VVT ou UTP moins conseillé). Vous pouvez vous le procurer dans un magasin spécialisé en matériel électrique. Si vous utilisez uniquement un câble dédié à la connexion de la b-box, veillez à ce que celui-ci soit correctement connecté à la prise de raccordement DSL.

### **Fixer la b-box au mur**

- Tournez-la dans le sens des aiguilles d'une montre pour la séparer de son socle.
- Vissez le socle au mur.
- Refixez ensuite la b-box sur celui-ci.

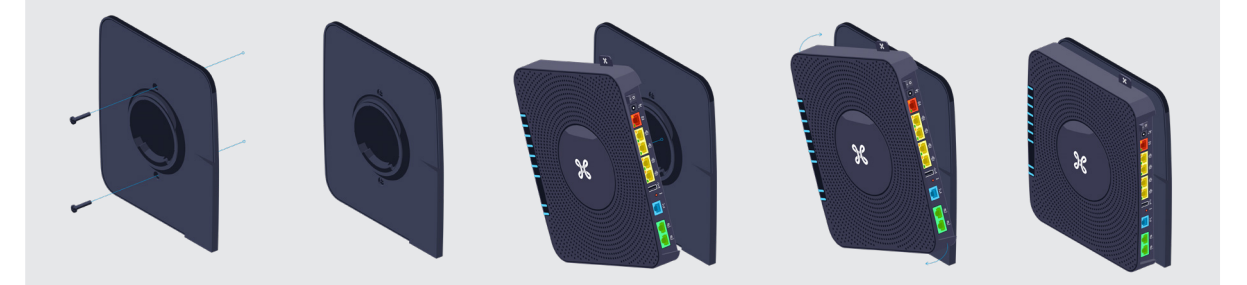

# Étape 4 Mettre la b-box sous tension

Branchez le câble d'alimentation sur votre b-box et sur une prise électrique.

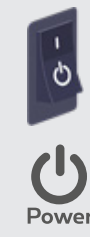

L'interrupteur est sur la position "I".

Le témoin à l'avant s'allume.

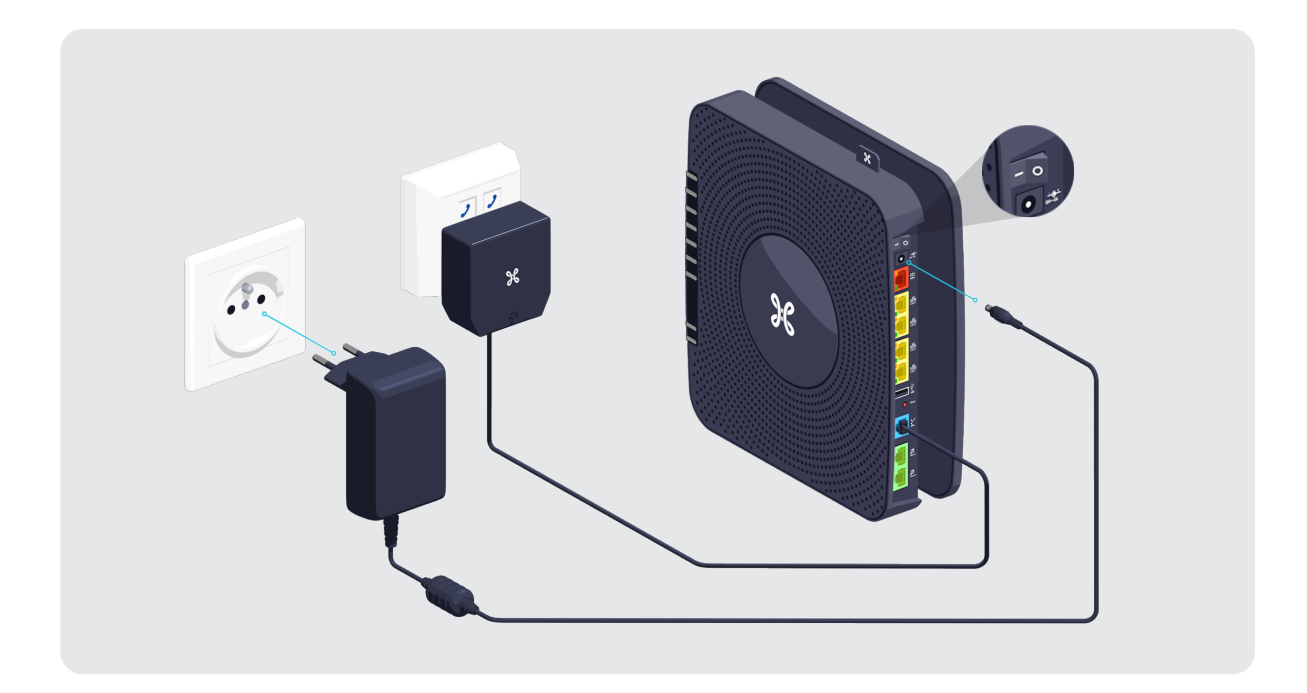

## Étape 5 Configuration et mises à jour automatiques de la b-box

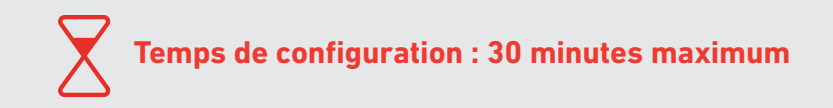

Une fois que les témoins ci-dessous sont allumés, vous pouvez procéder à l'installation de votre TV Box, ordinateur ou autres appareils.

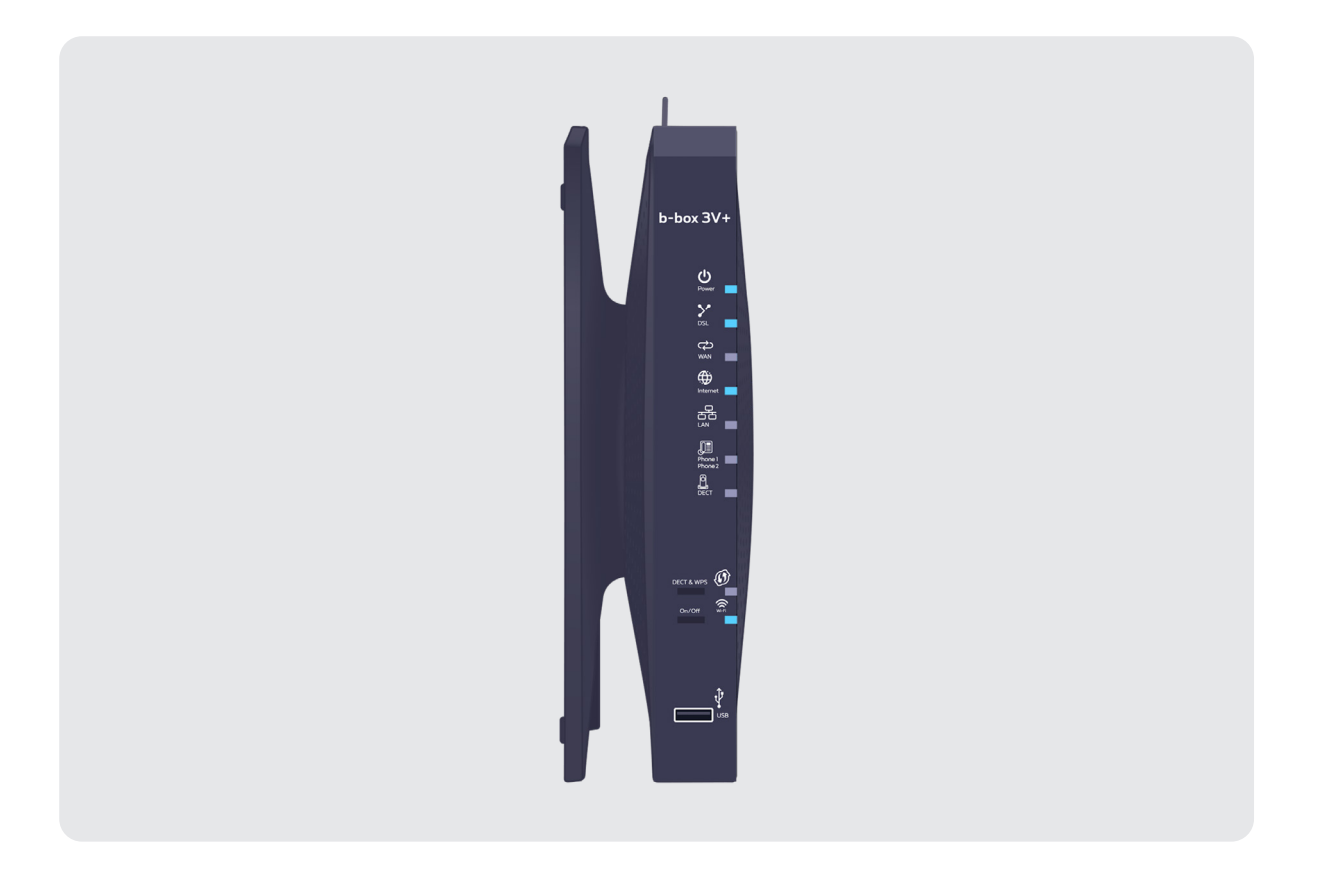

Différents témoins s'allumeront en fonction des services que vous avez commandés.

### **Le témoin « DSL » continue à clignoter**

- **C'est votre première connexion** à la TV digitale Scarlet et/ou internet ? Vous devez attendre le jour de l'activation du service.
- **Ce n'est pas votre première connexion** à la TV digitale Scarlet et/ou internet ? Vérifiez si le câble DSL est bien raccordé à votre b-box et à la prise murale.

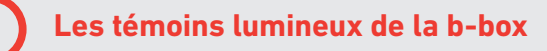

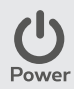

**Bleu fixe :** la b-box est allumée.

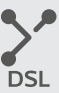

**Bleu fixe :** la b-box est synchronisée. **Bleu clignotant :** la synchronisation est en cours (max. 3 minutes).

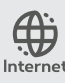

**Bleu fixe :** il y a une connexion internet.

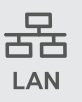

**Bleu fixe :** au moins un port LAN est utilisé.

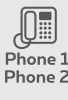

**Bleu fixe :** le service de téléphonie est correctement configuré. **Phone 1 Bleu clignotant :** une communication est en cours.

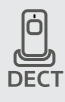

**Bleu fixe :** au moins un combiné sans fil (DECT) est connecté. **Bleu clignotant :** une communication est en cours.

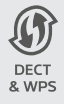

**Bleu clignotant :** indique qu'une synchronisation WPS est possible avec un autre appareil wi-fi WPS (max. 2 minutes) ou que l'association d'un combiné DECT avec la b-box est possible.

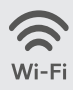

**Bleu fixe :** la fonctionnalité wi-fi est établie.

### **Voilà, votre b-box est à présent configurée!**